# 通过CLI在交换机上配置SNMP通知收件人

### 目标 Ī

简单网络管理协议(SNMP)是IP网络的网络管理协议,可帮助记录、存储和共享有关网络中设 备的信息。它是由SNMP管理器、SNMP代理和管理信息库(MIB)组成的应用层协议。

- SNMP管理器 SNMP管理器实际上是一台管理计算机,可能是网络管理系统(NMS)的一部分 。 它运行SNMP监控应用,并接收代理软件发送的通知。SNMP管理器使用网络管理所需的最 大处理和内存。
- SNMP代理 SNMP代理设备可以是交换机、路由器或其他计算机等。这是MIB所在的位置。 SNMP代理设备将信息转换为SNMP管理器可解释的格式。通知将发往SNMP管理器,称为陷阱 通知或通知请求。当SNMP代理设备到达特定参数时,陷阱通知由该设备发送。陷阱消息可能 是不正确的用户身份验证、CPU使用率、链路状态和其他重要事件。这有助于管理员解决网络 问题。陷阱只是通知,通知服务器不确认。通知请求由通知服务器确认。通知仅在SNMPv2c和 v3上可用。
- MIB MIB是网络管理信息的虚拟信息存储区。它由托管对象集合组成。

SNMP有三个重要版本。

- SNMPv1 这是SNMP的初始版本。
- SNMPv2c 此版本使用基于社区的安全形式,就像SNMPv1一样,取代了SNMPv2的基于当 事方的管理和安全框架。
- SNMPv3 这是RFC2273、2274和2275中定义的基于标准的可互操作协议。它通过验证和加 密网络上的数据包来提供对设备的安全访问。由于SNMP的其他版本存在安全漏洞,建议使用 SNMPv3。

本文档旨在向您展示如何使用交换机的命令行界面(CLI)将IP地址为192.168.100.139的主机配 置为SNMPv2c陷阱的SNMP通知接收方。

本文假设您已经安装并配置了SNMP管理器。它还假设您已将交换机添加到SNMP管理器以进 行监控。

# 适用设备

- Sx250 系列
- Sx300系列
- Sx350 系列
- SG350X 系列
- Sx500系列
- Sx550X 系列

### 软件版本 i,

- 1.4.7.05 Sx300、Sx500
- 2.2.8.04 Sx250、Sx350、SG350X、Sx550X

# 在交换机上配置SNMP社区字符串

SNMP社区字符串用作对MIB对象的访问进行身份验证的嵌入密码。它仅在SNMPv1和 SNMPv2中定义,因为SNMPv3与用户(而非社区)配合使用。这些用户属于有权访问的组。 将交换机添加到SNMP管理器时,使用社区字符串作为密码或组名。设置SNMP时必须配置社 区字符串,以便SNMP主机和SNMP管理器能够连接。

社区字符串可以具有以下属性之一:

- 只读(RO) 此选项允许对MIB中所有对象的授权管理设备进行读取访问,但不允许写入访问。
- 读写(RW) 此选项允许对授权管理设备对MIB中的所有对象进行读写访问,但是,它不允许访 问团体字符串。

要配置SNMP社区字符串,请执行以下步骤:

步骤1.登录交换机。

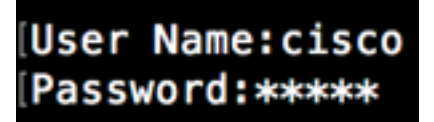

步骤2.切换到全局配置模式。

#### SG500#configure terminal

步骤3.在全局配置模式下,输入以下命令配置社区字符串。

SG500(config)#snmp-server community [word][view ro|rw][access-list number]

• word — 这将像密码一样,允许访问SNMP协议。

- view (可选)指定社区可访问的视图记录。
- ro|rw (可选)如果希望授权管理站检索MIB对象,请指定只读(ro)。如果希望授权管理站检 索和修改MIB对象,请指定读写(rw)。默认值是只对所有对象进行就绪访问。
- access-list-number (可选)输入标准IP访问列表编号,范围为1至99和1300至1999。

注意:在本例中,SNMPCommunity将用作密码。在将交换机添加到SNMP管理器时,将使用 此命令。

### [SG500(config)#snmp-server community SNMPCommunity view ro  $SG500$  (config) $\overline{H}$

步骤4.输入exit命令切换到特权执行模式。

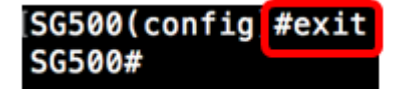

步骤5.运行命令检验配置:

# SG500#show snmp

SG500#show snmp

SNMP is enabled.

SNMP traps Source IPv4 interface: SNMP informs Source IPv4 interface: SNMP traps Source IPv6 interface: SNMP informs Source IPv6 interface:

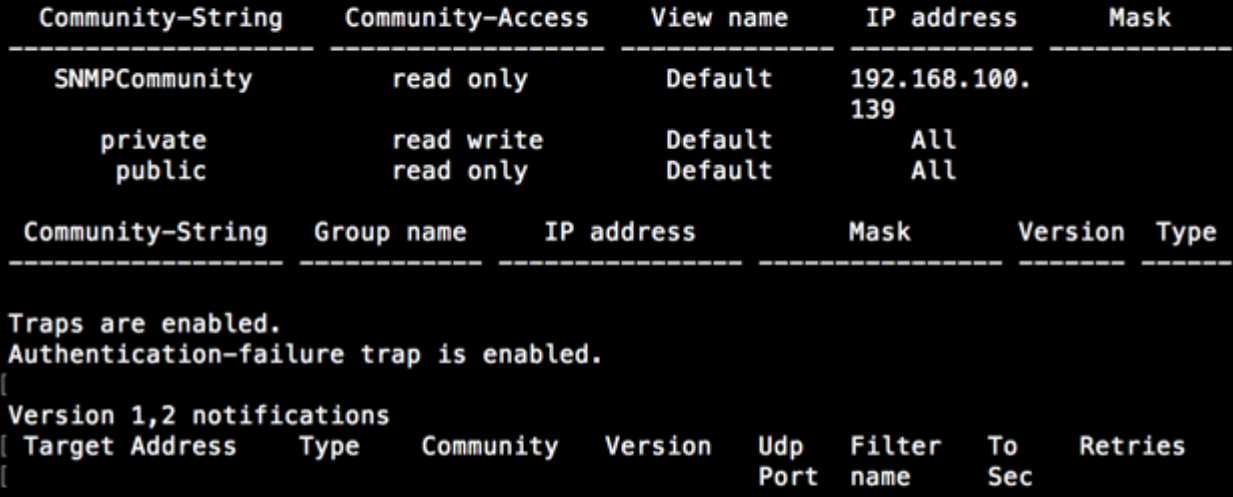

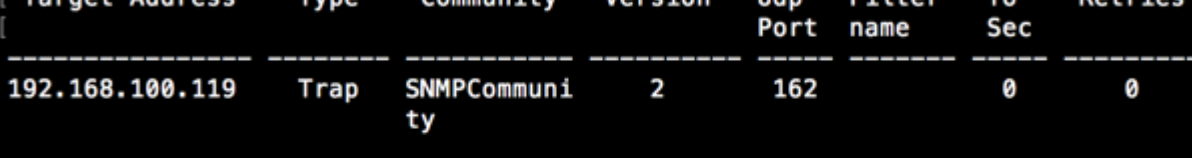

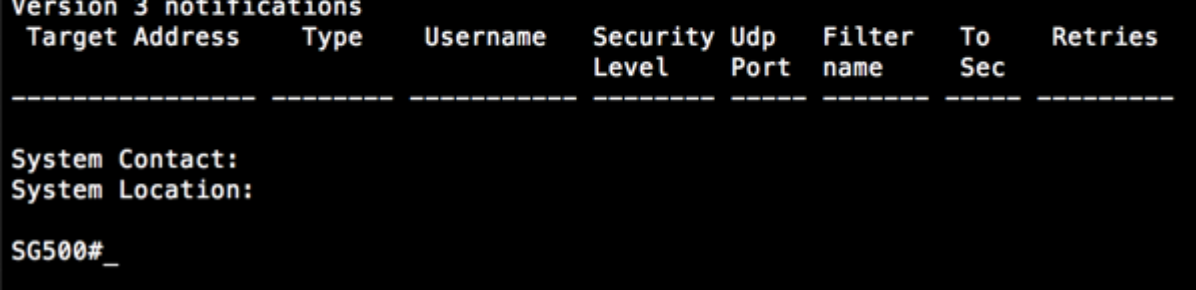

SG500#

步骤6. (可选)将设置保存在配置文件中。

SG500#copy running-config startup-config

SG50 #copy running-config startup-config<br>Overwith the first team of the control (M) ?Y<br>13-Jul-2017 19:36:07 %COPY-I-FILECPY: Files Copy - source URL running-config destination 19-Jul-2017 19:30:07 %LUPY-I-FILECPY: Files Copy - source URL running-config dest<br>URL flash://startup-config<br>13-Jul-2017 19:36:14 %COPY-N-TRAP: The copy operation was completed successfully<br>Copy succeeded<br>SG500#

步骤7.按Y继续。

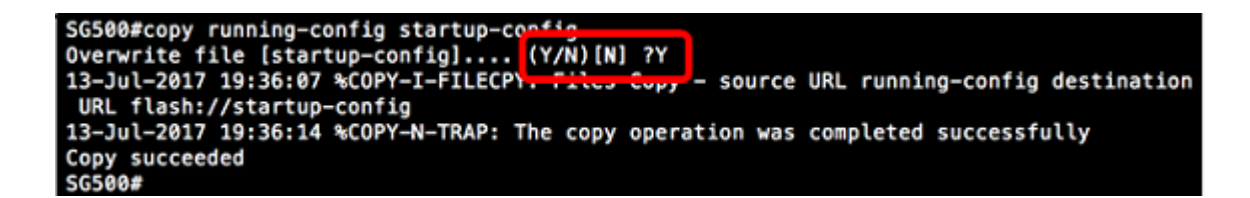

# 通过CLI在交换机上配置SNMP通知收件人

SNMP允许交换机在发生事件时向SNMP管理器发送通知。SNMP通知可以是陷阱或通知请求 。陷阱是SNMP消息,用于通知SNMP管理器发生的事件。陷阱不可靠,因为接收方在收到陷 阱时不会发送确认。SNMP Inform的工作原理与陷阱相同。陷阱和通知之间的主要区别是远程 应用程序确认收到通知。此外,陷阱在发送后即被丢弃,而通知请求在收到请求之前一直保留 在内存中,否则会超时。SNMPv1不支持SNMP通知。

本节(可选)将指导您通过交换机的CLI设置SNMP通知接收人。

步骤1.登录交换机。

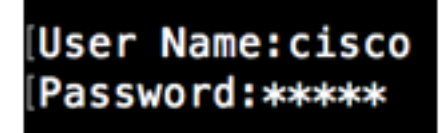

步骤2.切换到全局配置模式。

SG500#configure terminal

步骤3.在全局配置模式下,通过运行以下命令指定通知收件人:

SG500(config)#snmp-server host [IPaddress] traps **[version] SNMP Community** 

SG500(config)#snmp-server host 192.168.100.139 traps version 2 SNMPCommunity  $SG500 (config)$ #

- snmp-server 此命令允许设备由SNMP管理
- host 此命令允许您指定通知收件人的IP地址。

注意:在本例中,IP地址为192.168.100.139。

- 通知类型 这是网络管理器将接收的通知类型。
- **注意:**在本例中,通知设置为陷阱而不是通知。
- version 这将使用指定的SNMP版本的通知。

注意: 在本例中, 使用版本2。

• SNMP社区 — 这是SNMP社区的名称。

注意:在本例中,输入SNMPCommunity。

步骤4.输入exit命令切换到特权执行模式。

SG500(config)#exit

SG500(config)#exit SG500#

步骤5.(可选)将设置保存在配置文件中。

# SG500#copy running-config startup config

步骤6.按Y确认操作。

SG500#copy running-config startup-config Overwrite file [startup-config].... (Y/N) [N] ?

您现在应该已添加SNMP通知收件人。